## **Viewing Your Enrollment Appointment through**

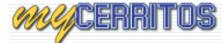

- 1. Go to the Website https://www.cerritos.edu/
- 2. Click on Quick Links and then on MyCerritos:

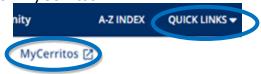

3. Log in using your Student ID # (User ID) and your 6 digit Date of Birth as (password)

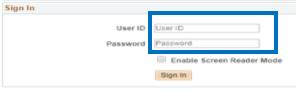

4. Select "Student Center"

| One Stop                                                                                                    |  |
|----------------------------------------------------------------------------------------------------|--|
| Student Center<br>Newse side and pointment date & time. Enroll and drop cla<br>and books online. Update your info (address, email, phone, e |  |

5. View **Enrollment Date** on the right hand side.

| ✓ Academics            |                      |                            |                                                        | SEARCH FOR CLASSES                                                                                                    |  |
|------------------------|----------------------|----------------------------|--------------------------------------------------------|----------------------------------------------------------------------------------------------------|--|
| Search                 | Bosadines 🐻 URL      |                            |                                                        | SEARCH FOR CLASSES                                                                                                    |  |
| Enroll<br>My Academics | This Week's Schedule |                            |                                                        | T Holds                                                                                                    |  |
|                        |                      | Class                      | Schedule                                               | No Holds.                                                                                                    |  |
| other academic 💌 🛞     | B                    | BIOL 120-16<br>LEC (20905) | TuTh 5:30PM -<br>7:00PM<br>Science/Lecture<br>Hall 201 | <ul> <li>▼ To Do List</li> <li>No To Do's.</li> <li>▼ Enrollment Pates</li> <li>Enrollment Appointment<br/>You may begin enrolling</li> </ul> |  |
|                        | B                    | BIOL 120-18<br>LAB (20907) | Tu 7:00PM -<br>10:00PM<br>Science/Lecture<br>Hall 121  |                                                                                                    |  |
| weekly schedule 🕨      |                      |                            |                                                        | for the 2011 Summer<br>Twelve Week 1 session on<br>April 15, 2011 at 1:15PM.                                                                  |  |
| Finances               |                      |                            |                                                        | details b                                                                                                    |  |
|                        | -                    |                            |                                                        |                                                                                                    |  |

6. Click on "details" to see End times and Unit Limits